## **CÓMO ACTUALIZAR MI PERFIL**

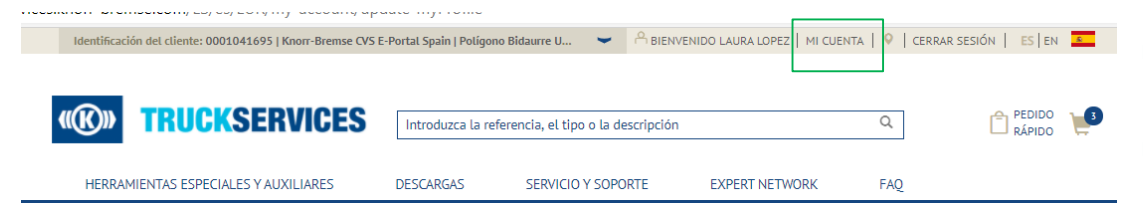

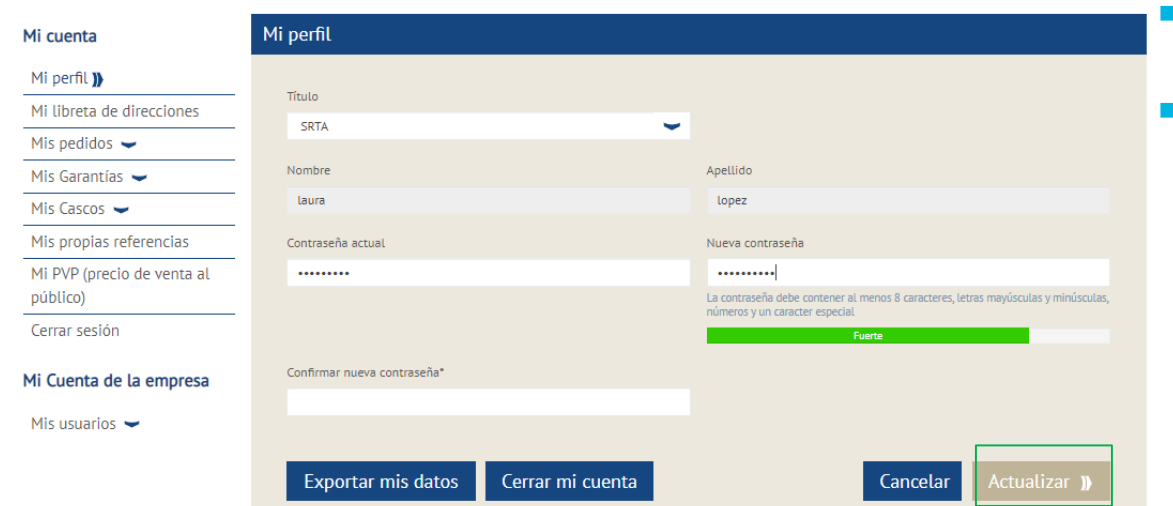

- Acceda a www.mytruckservices.knorrbremse.com e inicie sesión en su cuenta.
- Ir a "Mi cuenta" en la parte superior derecha de la página, después de iniciar sesión.
	- El panel de la izquierda muestra opciones de navegación para realizar cambios en "Mi perfil".
- La página principal de Mi perfil permite a los usuarios cambiar el título o las contraseñas completando el formulario y haciendo click en el botón "Actualizar".

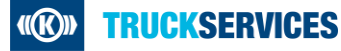